## Join a team on Team App:

Download Team App from the App Store or Google Play, register as a Team App member, search for your team and request to become a member. You can also join via <a href="http://www.teamapp.com">www.teamapp.com</a>

## How to Join?:

1. Tap search from the main screen or press 'find your team/club' icon.

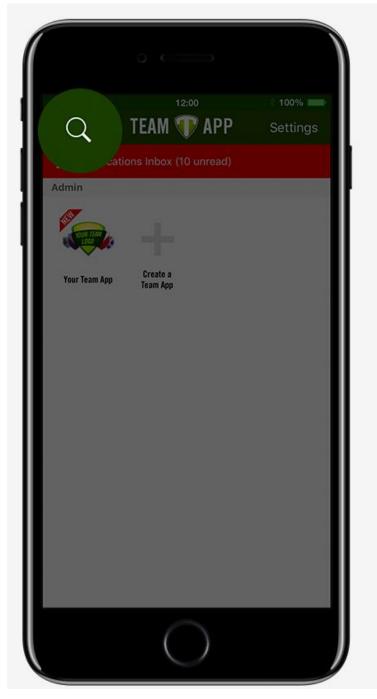

2. Search for your team. Search for Wiley Park PSSA.

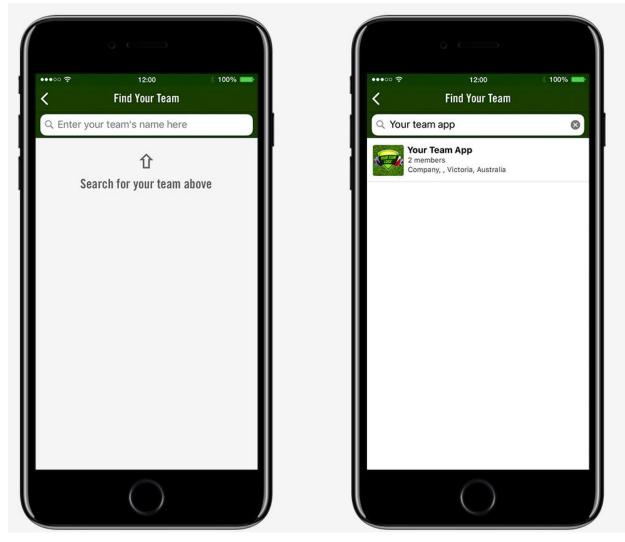

3. Tap become a member.

Note: Different teams may request different information when joining.

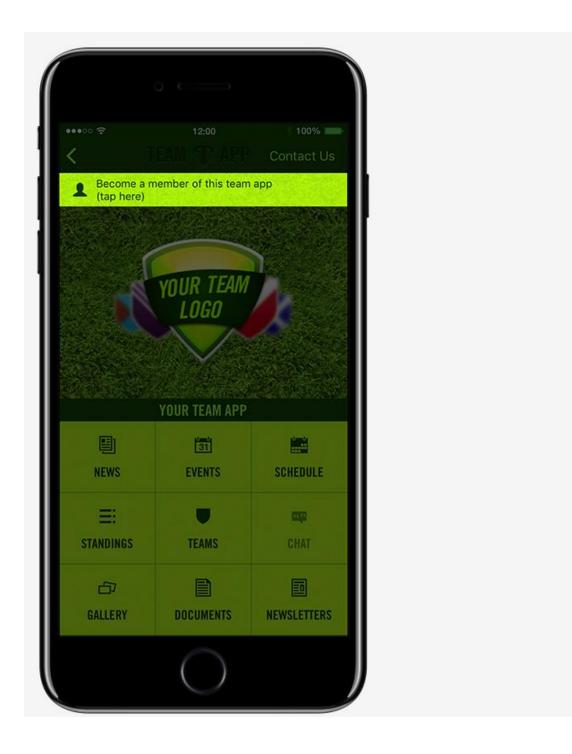